## Tank Troopers

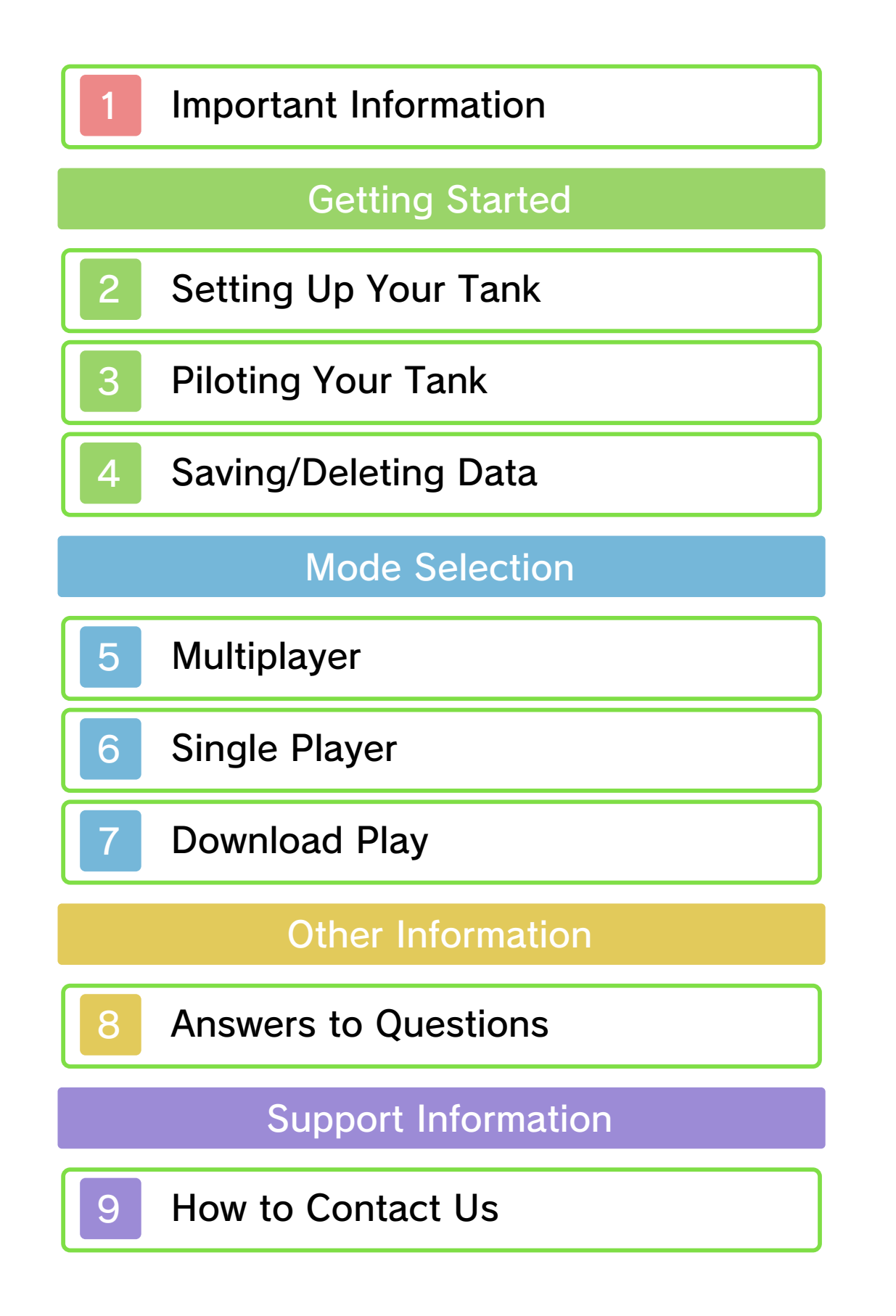

#### 1 Important Information

Important information about your health and safety is available in the Health and Safety Information application on the HOME Menu. You should also thoroughly read the Operations Manual, especially the "Health and Safety Information" section, before using Nintendo 3DS software.

Please read this manual carefully before using this software. If the software is to be used by young children, the manual should be read and explained to them by an adult.

- ♦ Unless stated otherwise, any references to "Nintendo 3DS" in this manual apply to all systems in the Nintendo 3DS™ family.
- $\blacklozenge$  When playing on a Nintendo 2DS™ system, features which require closing the Nintendo 3DS system can be simulated by using the sleep switch.

#### A IMPORTANT

The in-game language depends on the one that is set on the system. This title supports six different languages: English, German, French, Spanish, Italian and Dutch. If your Nintendo 3DS system language is set to one of these, the same language will be displayed in the software. If your Nintendo 3DS system is set to another language,

the in-game default language will be English.

For instructions about how to change the system language, please refer to the System Settings electronic manual.

#### Language Selection

#### **Advisories**

This software (including any digital content or documentation you download or use in connection with this software) is licensed by Nintendo only for personal and non-commercial use on your Nintendo 3DS system. Your use of any network services of this software is subject to the Nintendo 3DS Service User Agreement and Privacy Policy, which includes the Nintendo 3DS Code of Conduct.

Your Nintendo 3DS system and software are not designed for use with any existing or future unauthorised technical modification of the hardware or software or the use of any unauthorised device in connection with your Nintendo 3DS system.

Unauthorised reproduction or use is prohibited.

This software contains copy protection technology to prevent reproduction and copying of content.

After the Nintendo 3DS system or any software is updated, any existing or future unauthorised technical modification of the hardware or software of your Nintendo 3DS system, or the use of any unauthorised device in connection with your Nintendo 3DS system, may render your Nintendo 3DS system permanently unplayable. Content deriving from the unauthorised technical modification of the hardware or software of your Nintendo 3DS system may be removed.

This software, instruction manual and other written materials accompanying the software are protected by domestic and international intellectual property laws.

Trademarks are property of their respective owners. Nintendo 3DS is a trademark of Nintendo.

© 2017 Nintendo Co., Ltd.

CTR-N-KTWP-00

■Lua

Copyright (C) 1994-2015 Lua.org, PUC-Rio.

Permission is hereby granted, free of charge, to any person obtaining a copy of this software and associated documentation files (the "Software"), to deal in the Software without restriction, including without limitation the rights to use, copy, modify, merge, publish, distribute, sublicense, and/or sell copies of the Software, and to permit persons to whom the Software is furnished to do so, subject to the following conditions:

The above copyright notice and this permission notice shall be included in all copies or substantial portions of the Software.

THE SOFTWARE IS PROVIDED "AS IS", WITHOUT WARRANTY OF ANY KIND, EXPRESS OR IMPLIED, INCLUDING BUT NOT LIMITED TO THE WARRANTIES OF MERCHANTABILITY, FITNESS FOR A PARTICULAR PURPOSE AND NONINFRINGEMENT. IN NO EVENT SHALL THE AUTHORS OR COPYRIGHT HOLDERS BE LIABLE FOR ANY CLAIM, DAMAGES OR OTHER LIABILITY, WHETHER IN AN ACTION OF CONTRACT, TORT OR OTHERWISE, ARISING FROM, OUT OF OR IN CONNECTION WITH THE SOFTWARE OR THE USE OR OTHER DEALINGS IN THE SOFTWARE.

Move  $\odot$  to adjust the camera's position, and press  $\Box$  /  $\Box$  to zoom in and out.

## 2 Setting Up Your Tank

You can choose your tank and troopers when you visit the garage. In the garage, press  $\bigoplus$  (or touch  $\langle \rangle$ ) to switch between tanks. You will be able to gain access to more tanks by playing the game and using the funds you acquire to get them. Choose your troopers and your tank design, and when you're ready to roll out, select "Ready to Go"!

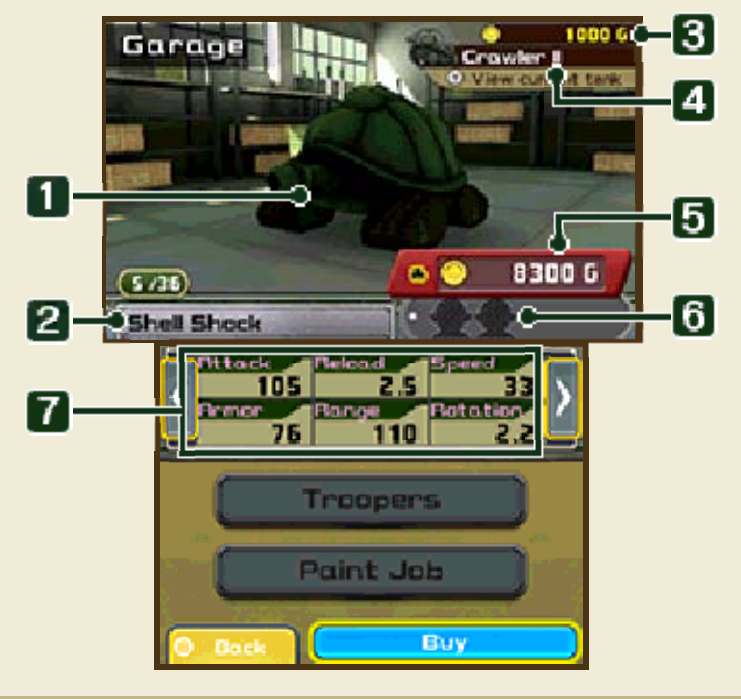

#### **O** The tank

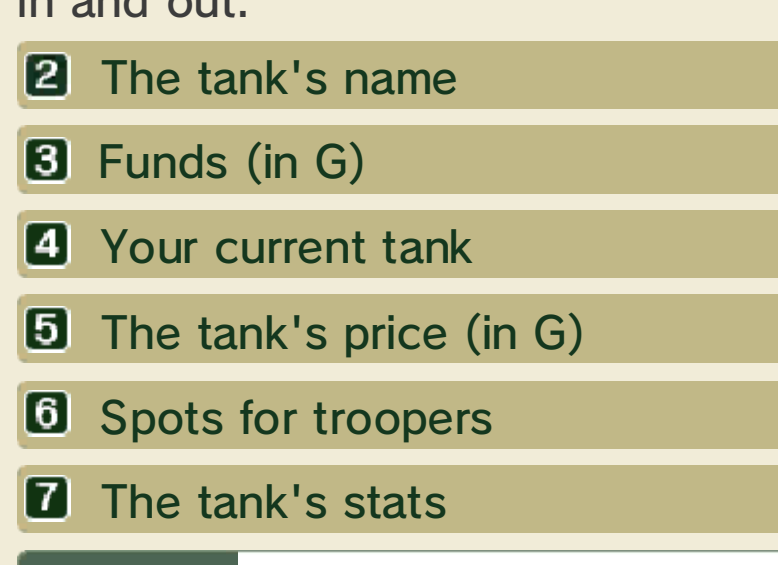

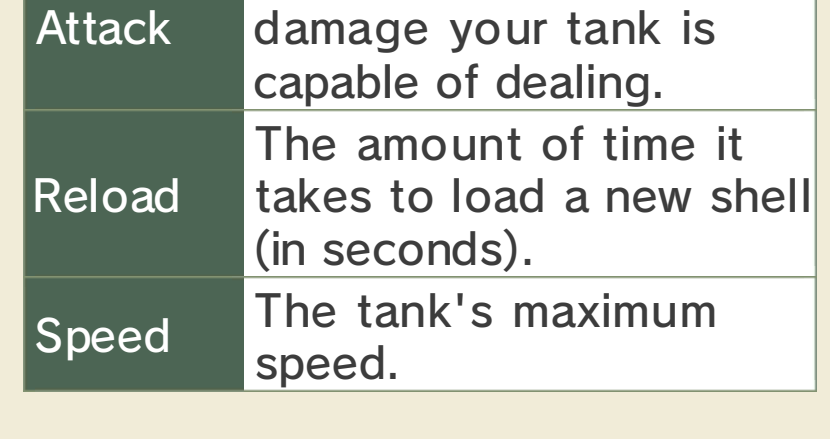

This stat affects the

◆ Select **to have troopers get** out of your tank.

Choose the troopers you'd like to add to your tank's crew.

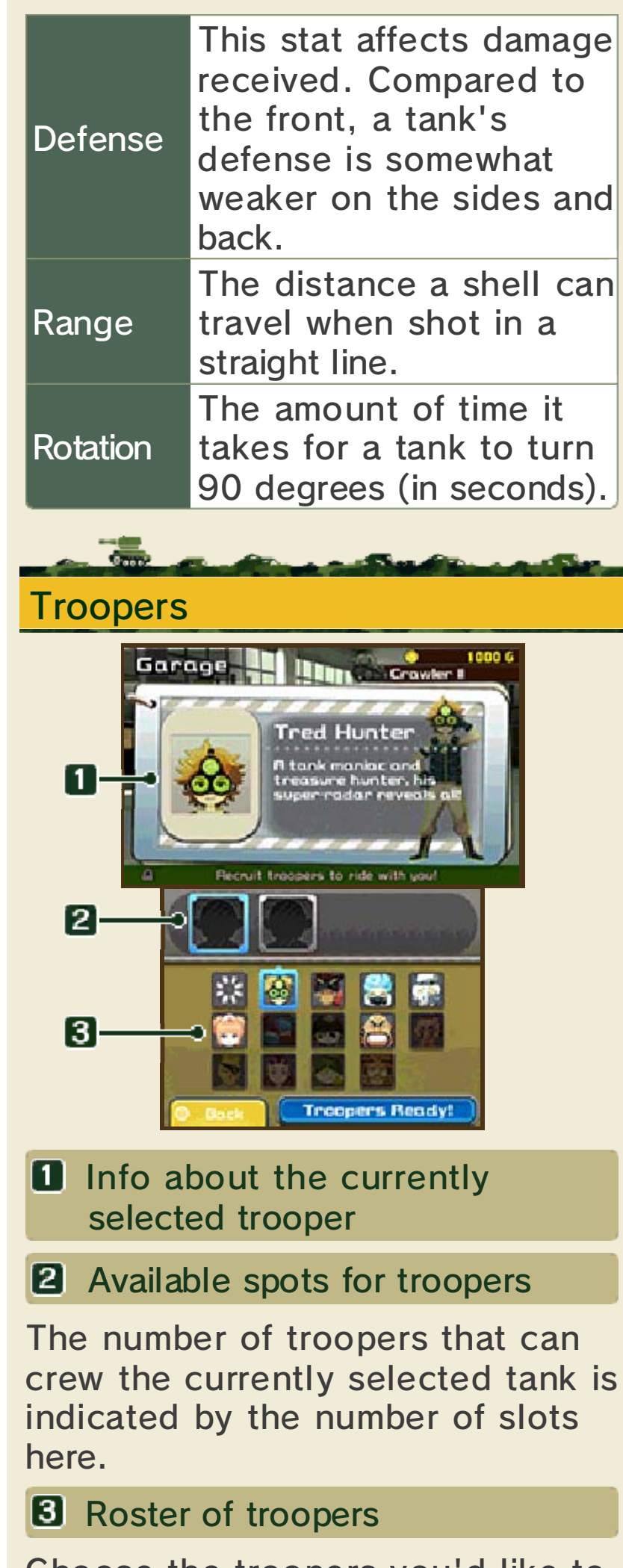

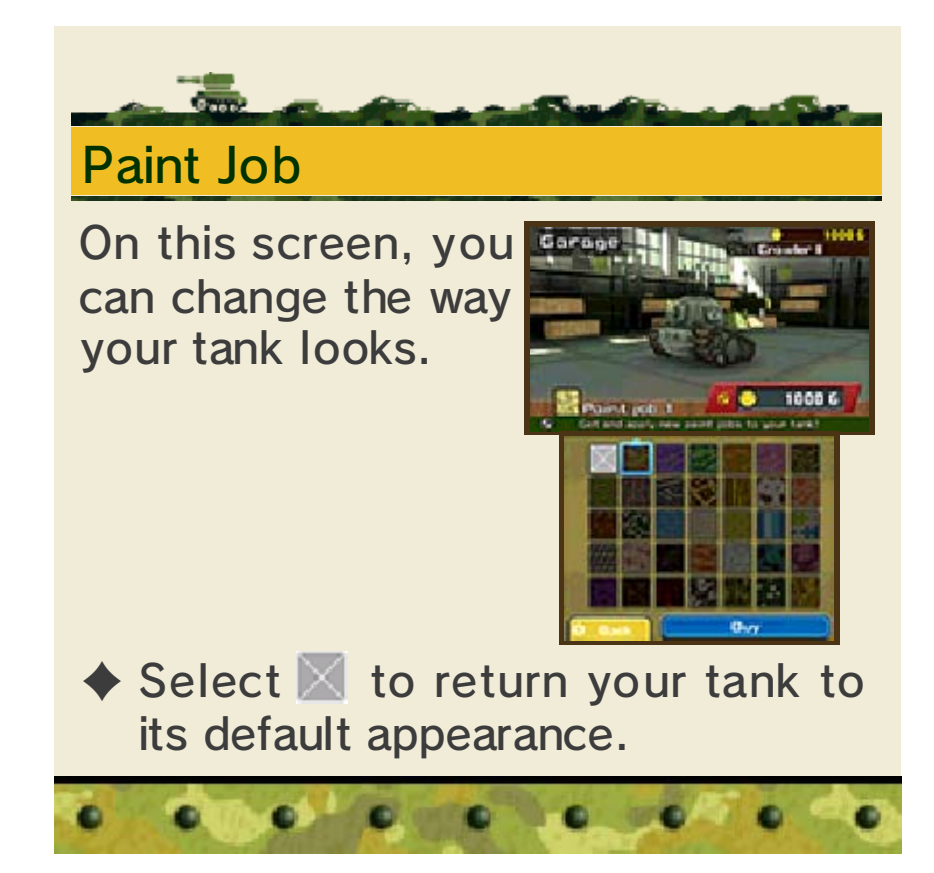

## 3 Piloting Your Tank

Some elements of the battle screen differ in the single player and multiplayer modes.

If you tilt your system while in battle, the in-game view will tilt to match.

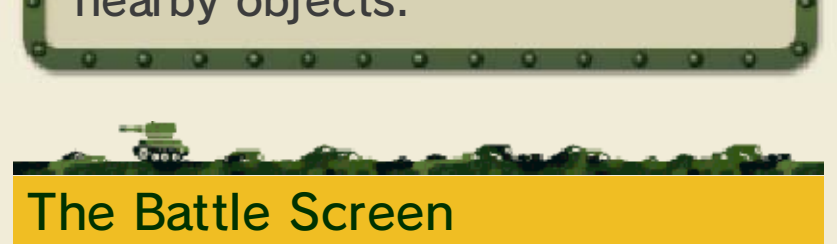

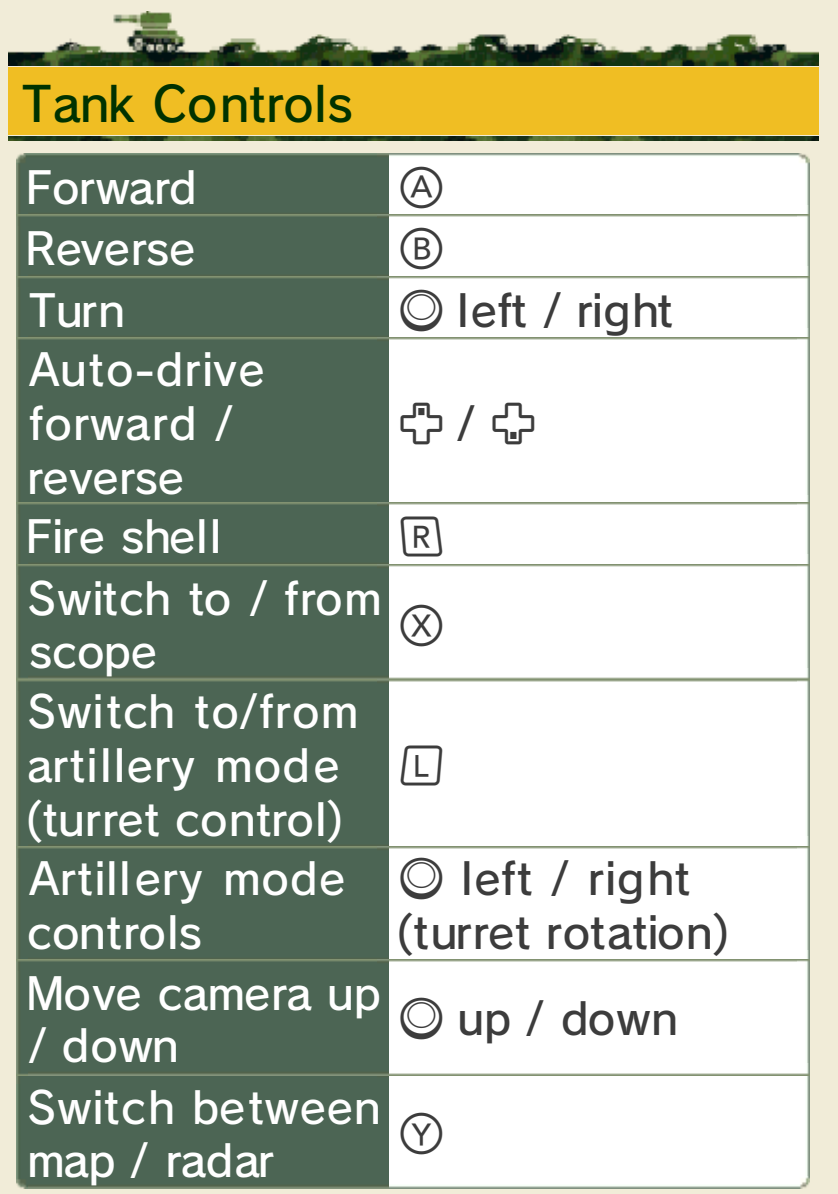

# Aiming with Motion Controls

nearby objects. to the product or damage to could lead to injuries, damage with excessive force, as this hands. Do not move the system the system firmly with both room before playing, and hold Make sure you have enough Nintendo 3DS system around. may have to move the When using this software, you

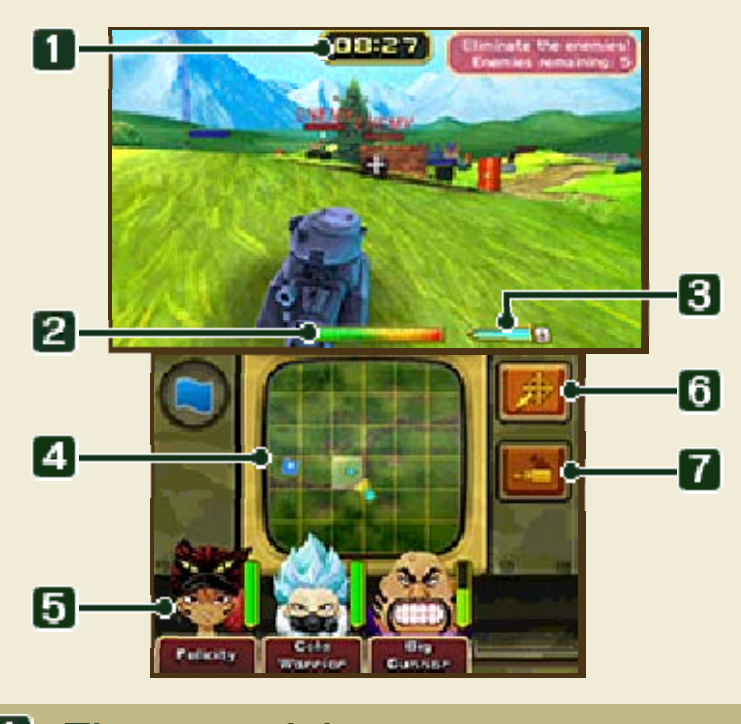

**O** Time remaining

If time runs out, the battle ends.

**2** Tank's armor gauge

If no energy remains in this gauge, your tank is destroyed.

#### **B** Reload gauge

Once this gauge fills, press  $\mathbb R$  to fire a shell. Once you fire a shell, the meter will immediately empty and then begin to fill again.

## **4** Map

This displays information about the entire field of battle. Press  $\circledR$  to switch to the radar.

#### **B** Troopers in your crew

To summon a trooper and use his or her special ability, touch their portrait. Special abilities consume stamina. Stamina will slowly replenish only while a trooper is inside the tank.

**6** Aim assist

Touch this icon to turn aiming assistance on or off. When it is set to on, your tank's aim will automatically adjust to help you hit your target.

**Reset motion controls** 

Touch this to reset the motion sensor and recenter the camera.

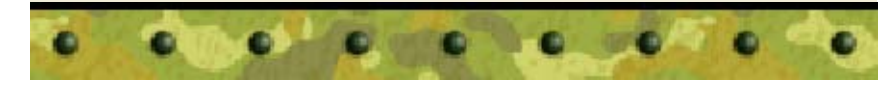

The game will automatically save your progress when you do things like finish a mission, change tanks, or change game settings.

## 4 Saving/Deleting Data

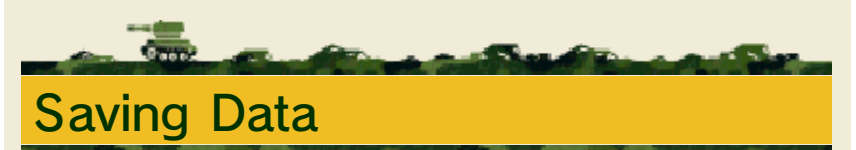

You can delete your saved data by selecting "Delete Save Data" in the Settings menu.

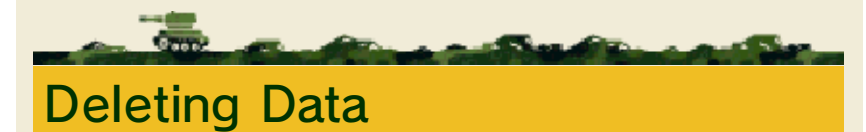

- ♦ Be careful! If you delete your saved data, there is no way to recover it.
- permanent, so be careful. data. Any modification is to progress or loss of save this can lead to an inability modify your save data, as accessories or software to **O** Do not use external permanent data loss. These actions could result in to get dirt in the terminals. while saving. Make sure not card inserted into the system remove any Game Card/SD incorrect controls. Do not system or intentionally input ● Do not repeatedly reset the

 $\bullet$  .  $\bullet$  .

۰

 $\bullet$ 

 $\bullet$   $\bullet$ 

#### 5 Multiplayer

Choose "Mode Selection" and then "Multiplayer" to play with up to five other friends via local wireless.

Select "Join a Room", then choose "Find a Room" or "Search by Code". Once you've chosen your team, tank, and troopers, select "Ready".

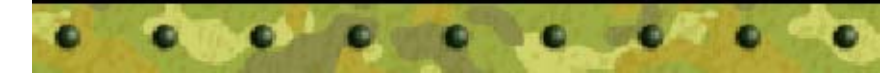

- 1. Select "Create a Room", then choose the rules for battle, the map, and set the time limit.
- 2. Choose your tank and troopers and then select "Ready".
- 3. Once all participants have selected "Ready", the match will start.

The host will search for other players. Once the other players join, the battle can begin!

# Recruiting Players

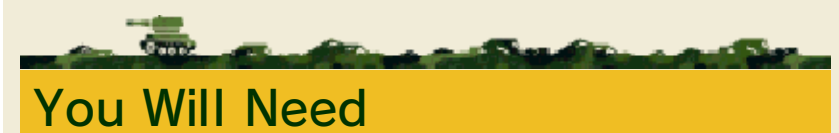

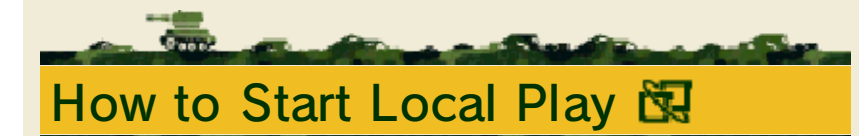

Systems in the Nintendo 3DS family: One per player (up to six) Software downloads: One per player (up to six)

## Joining a Room

## 6 Single Player

If you choose "Mode Selection" and then "Single Player", you can choose a play mode and set out for battle.

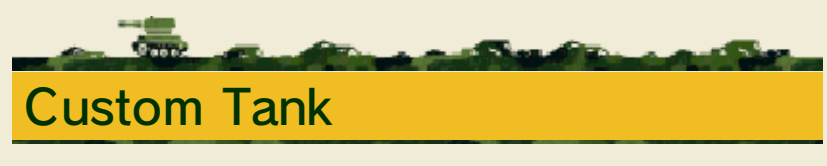

Choose your own tank and troopers, and take on missions.

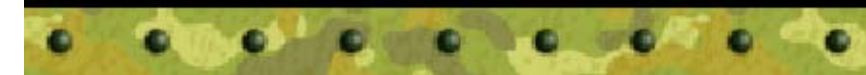

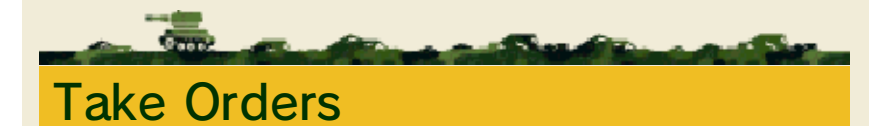

Take on missions with a predetermined loadout of tank and troopers.

#### Download Play

If one player has downloaded this game, and each player has their own system in the Nintendo 3DS family, they can send data to up to five other players to play together in local battles.

- 1. Choose "Mode Selection" and then "Download Play".
- 2. Once all participating players have joined, select "Continue".
- 3. Set the battle rules, time, and teams, and then select "Ready".
- 4. Once all participants have selected "Ready" the match will start.

In Download Play, the player with the full download version of the game will search for other players. Once the other players join the game, the battle will begin.

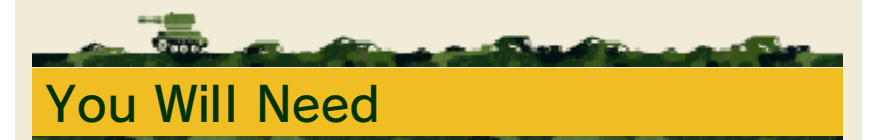

Systems in the Nintendo 3DS family: One per player (up to six) Software downloads: One

# Getting started with Download Pl ay

♦ In Download Play battles, all players will use the same tank and troopers.

1. Select the Download Play icon from the HOME Menu, and choose "Open". 2. Select the Nintendo 3DS logo. 3. Choose this software. ♦ You may need to perform a system update. Follow the onscreen instructions to begin the update. If you receive a message during

### Joining a Room

#### Creating a Room

the system update that the connection was unsuccessful, carry out the system update from the System Settings application.

4. Choose the team you'd like to join, and select "Ready".

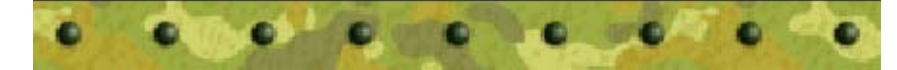

### 8 Answers to Questions

for winning battles? Q: Can you give me tips

recover stamina faster! for troopers generally tanks with fewer spots recovery. By the way, troopers' stamina barrel angle and other differences, like

(p. 2), there are also displayed in the garage A: Aside from the stats

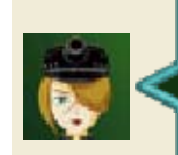

affect things? Q: How do a tank's stats

basic tank! opponents using a own against top-tier abilities can hold their troopers and their how to best utilize the commander who knows be. However, a smart more expensive it will specifications, the A: The higher the tank's

should I use? Q: What kind of tank

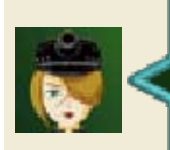

acquiring new tanks! important than troopers is more say that recruiting It's no exaggeration to as many as you can. Be sure to bring along different special ability! missions. Each has a your tank during members that ride in A: Troopers are elite crew

about troopers? Q: What can you tell me

mode work? Q: Why doesn't artillery

battle some more! so battle, battle, and battling in multiplayer... get more coins while and more! You'll also buildings, metal drums, destroying boulders, enemies, but also by only by defeating A: You can get coins not

![](_page_15_Picture_5.jpeg)

![](_page_15_Picture_6.jpeg)

coins? advice on earning you give me some Q: I'm out of funds! Can

win. before you can hope to of piloting a tank right need to get the basics clear. In general, you be more difficult to certain missions might Orders mode, so your tank setup in Take You can't customize facing the challenge! that's well suited to mode and get a tank A: Play Custom Tank

clearing missions? Q: I'm stuck. Any tips for

victory! well on the way to that style. You'll be troopers best suited to then choose the or short-range combat, tank is meant for long-A: First, figure out if your

![](_page_16_Picture_0.jpeg)

# 9 How to Contact Us

For product information, please visit the Nintendo website at: www.nintendo.com/countryselector

For technical support and troubleshooting, please refer to the Operations Manual for your Nintendo 3DS system or visit: support.nintendo.com